**INFOCUS**

# **<sup>C</sup>HAPTER <sup>1</sup> EDITING MESSAGES**

Most email messages comprise text. This is because email messages are used predominantly by people to communicate with each other. Many of the techniques that are used for working with text in word processing applications also apply to email messages in Outlook.

#### **In this session you will:**

- $\checkmark$  learn how to copy and paste within a message
- $\checkmark$  learn how to copy content between email messages
- $\checkmark$  learn how to copy information from another source document into a message
- $\checkmark$  learn how to delete text from a message
- $\checkmark$  learn how to remove an attachment before forwarding a message.

## **COPYING TEXT WITHIN A MESSAGE**

Most email applications have word processing like features which conform to standard Windows conventions. And Microsoft Outlook is no exception. To help perform basic operations such as cutting, copying and pasting, Outlook provides a set of tools on both the *Message* and *Format Text*  tabs on the ribbon.

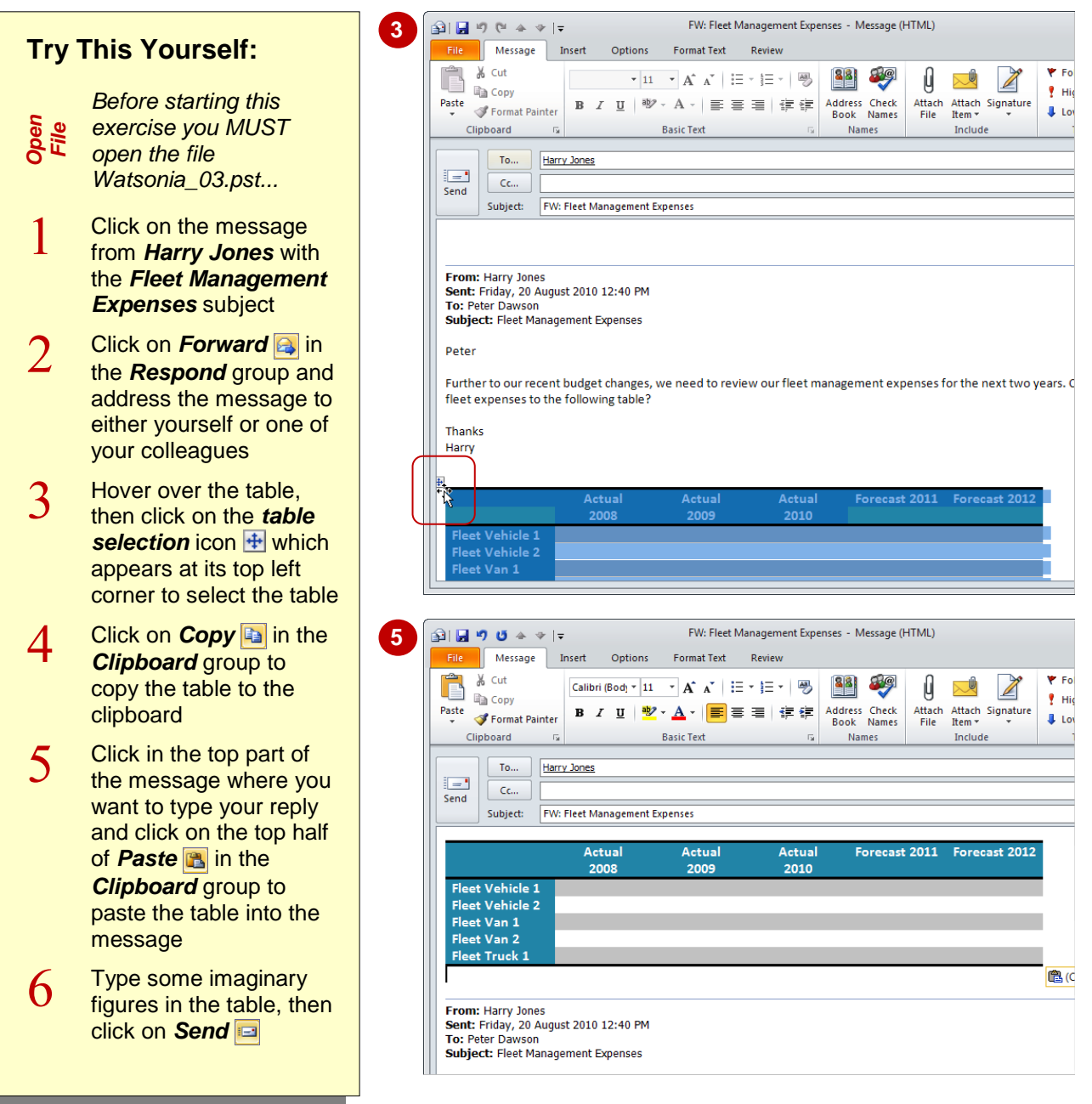

## **For Your Reference…**

To *copy text within* a message:

- 1. Select the text to copy in the message
- 2. Click on **Copy a** in the **Clipboard** group on the *Message* or *Format Text* tab
- 3. Move to the location then click on the top half of *Paste* in the *Clipboard* group

#### **Handy to Know…**

 You can use the standard Windows keyboard shortcuts for copying and pasting information in an email message. For example,  $[\text{ctr}] + [\text{c}]$  will copy a selection to the clipboard and  $\boxed{\text{ctr}}$  +  $\boxed{\text{V}}$  will paste it.

## **COPYING TEXT BETWEEN MESSAGES**

Occasionally, you may find that you want to compose an email message that is very similar to a message that you have previously created or received. As long as you haven't cleared the

folder in which the email is located, you can simply open the email, select and copy the desired information and paste it into the new message.

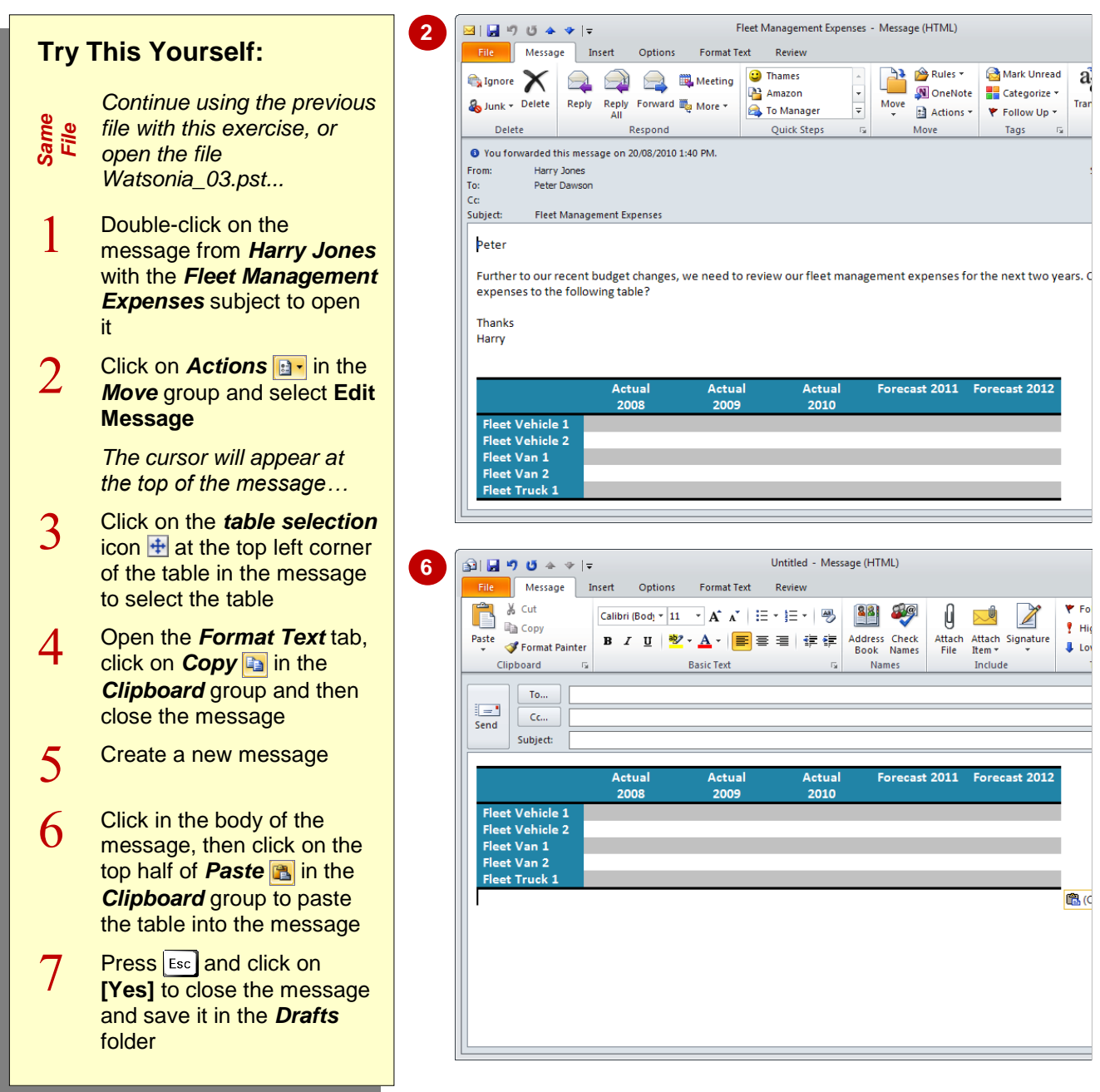

## **For Your Reference…**

To *copy text between* messages:

- 1. Open the message, click on *Actions* and select **Edit Message**
- 2. Select the text, click on **Copy** and then close the message
- 3. Open the message and click on *Paste*

#### **Handy to Know…**

• To move text either within a message or to another message, click on **Cut** in the **Clipboard** group, position the cursor and then click on the top half of *Paste* . The keyboard shortcut for **Cut** is  $ext{ctr} + |X|$ .

## **COPYING FROM ANOTHER SOURCE**

If you have an existing document that contains information that you would like to replicate in a message that you're composing, you don't need to retype it. You can open the document in the

application that was used to create it and then employ the standard Windows techniques to copy the desired data or text and paste it into the email message.

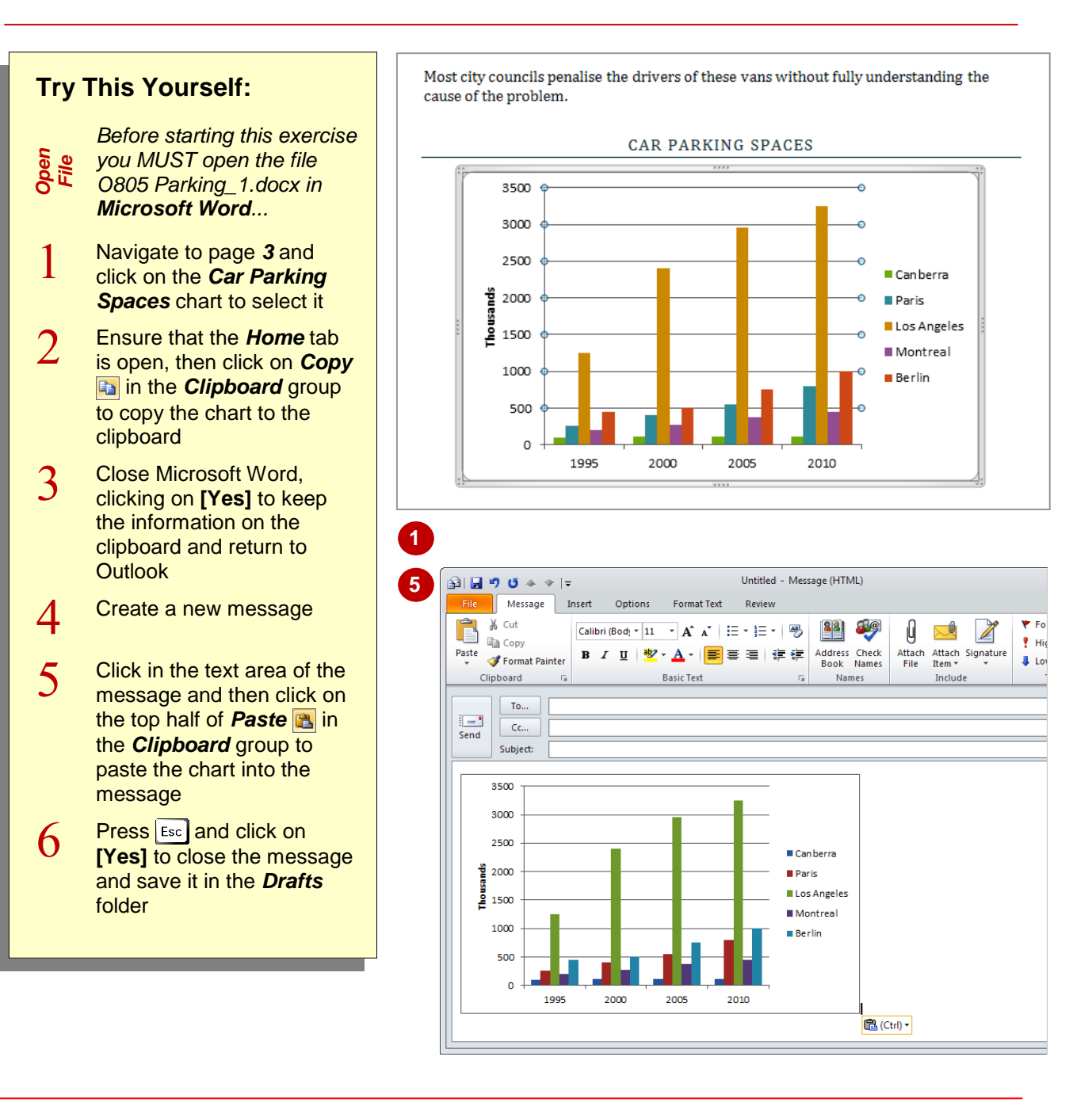

## **For Your Reference…**

To *copy* data from *another source*:

- 1. Open the application with the data
- 2. *Copy* the data to the clipboard
- 3. Open the mail message
- 4. Position the cursor and then click on the top half of *Paste* in the *Clipboard* group

#### **Handy to Know…**

 You may need to reformat data pasted into an email message that you have copied from another application.

## **DELETING TEXT**

Email editors generally employ most of the functionality that you find for working with text in a word processing application. Outlook is no exception. You can therefore type text, copy it,

move it, and also delete it if it is no longer required. The same techniques for deleting text in a word processing program can be used in an Outlook email message.

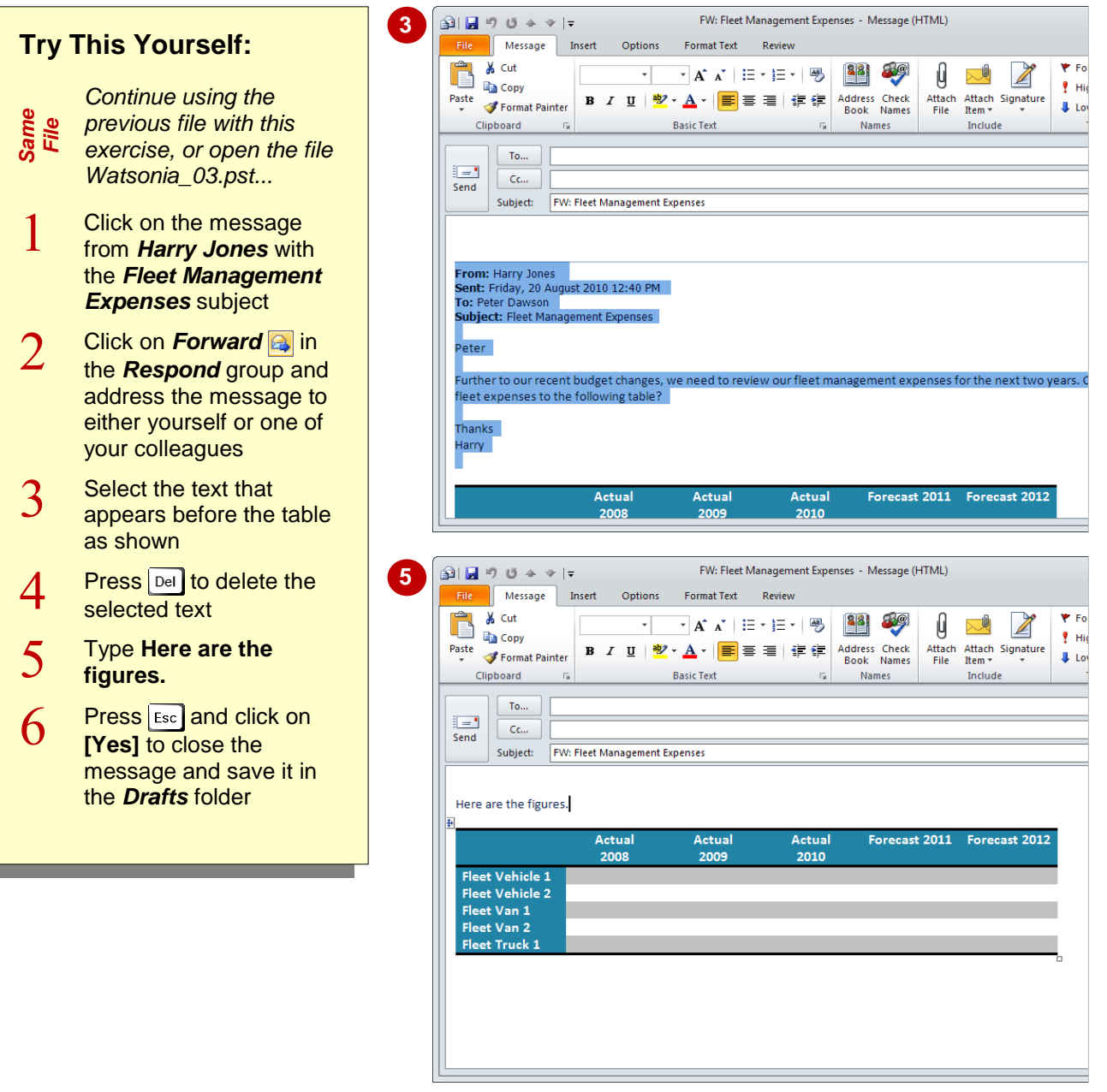

## **For Your Reference…**

To *delete text* in a message:

- 1. Select the desired text
- 2. Press Del

### **Handy to Know…**

• If you accidentally delete the wrong text, click on *Undo* **n** in the *Quick Access Toolbar* to reverse the deletion.

## **REMOVING AN ATTACHMENT**

If you receive a message with one or more attachments and then forward it to someone else, the attachments will be included in the forwarded message by default. If the attachments are not

relevant to the people to whom you are forwarding the message, you can remove them from the message before forwarding it.

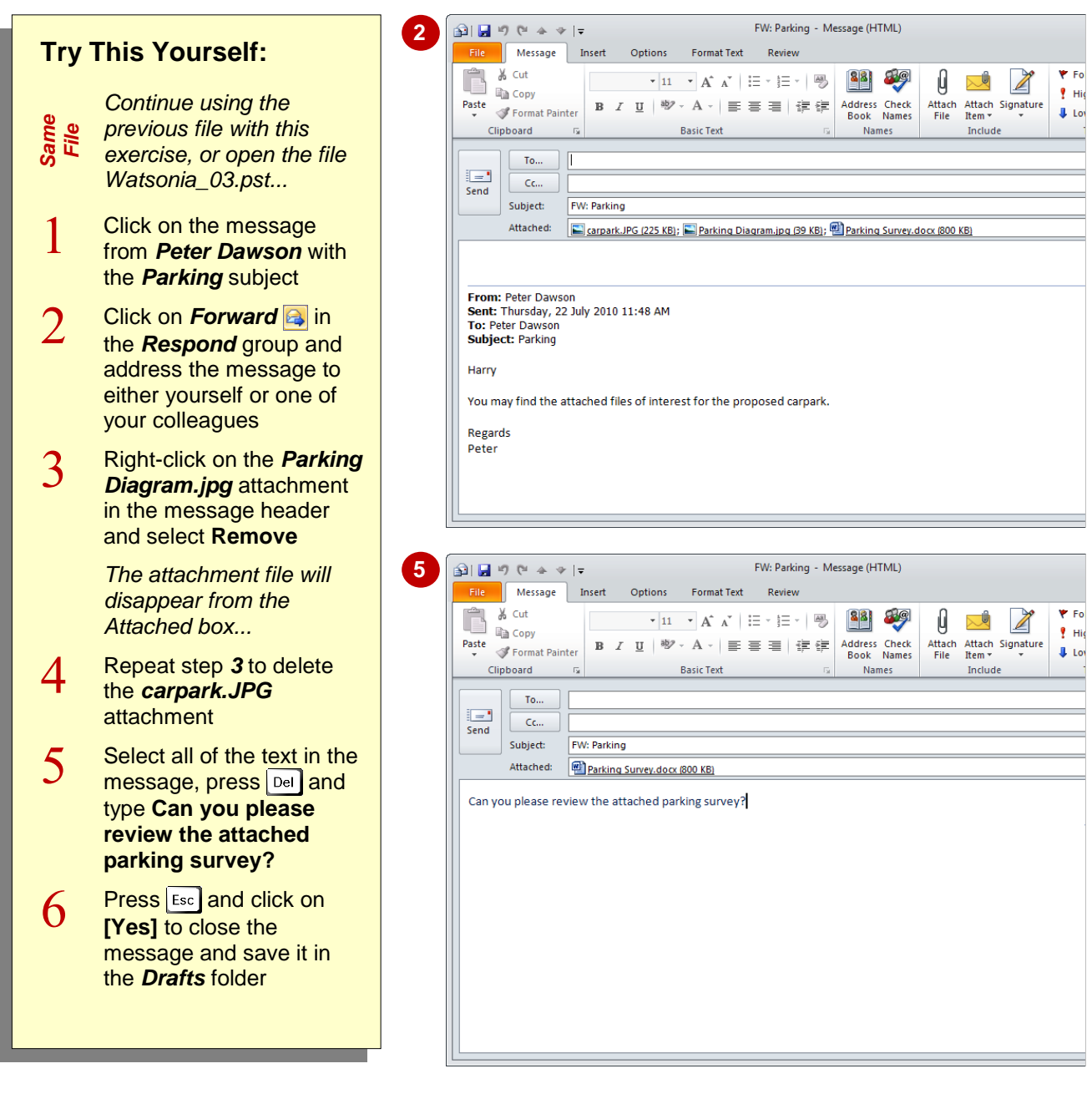

### **For Your Reference…**

To *remove* an *attachment* from a message:

- 1. Open the message with the attachment
- 2. Right-click on the attachment
- 3. Select **Remove**

#### **Handy to Know…**

 You can remove an attachment from an open message by highlighting the attachment file's name and pressing **Del**.